## *Check-in ผ่าน Si vWORK ยังไงนะ?*

ตามประกาศคณะแพทยศาสตร์ศิริราชพยาบาล มหาวิทยาลัยมหิดล เรื่อง แนวทางการปฏิบัติงานที่บ้าน ของบุคลากร (Work from Home) ในสถานการณ์การแพร่ระบาดของโรคติดเชื้อไวรัสโคโรนา 2019 (COVID-19) และมีนโยบายให้แจ้งพื้นที่ปฏิบัติงานนั้น Mr.KM จึงขอแนะนำวิธี Check-in ผ่าน Si vWORK ดังนี้

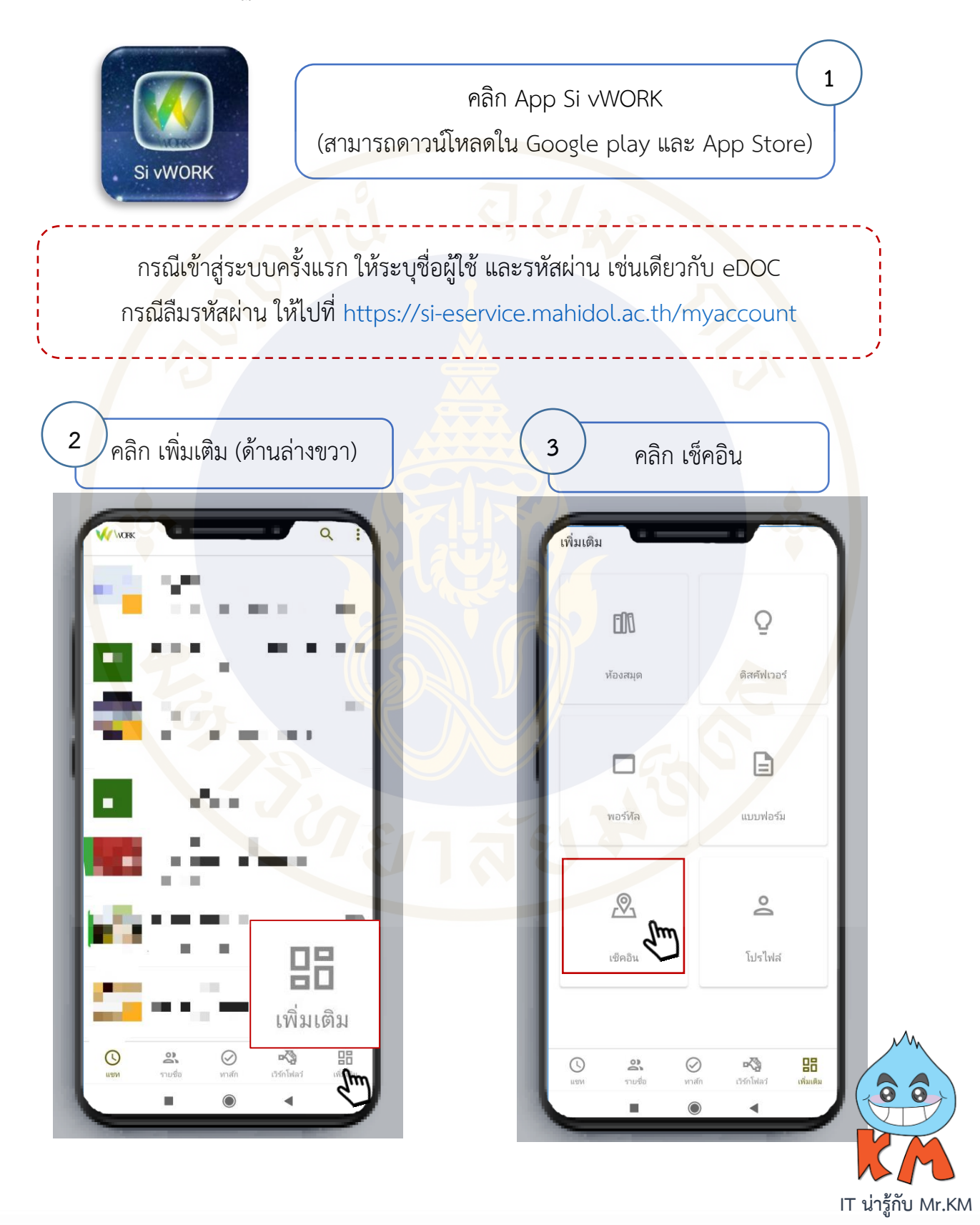

**ดาวน์โหลดคู่มือการใช้งาน Si vWORK ที่ [http://si.mahidol.ac.th/th/division/siit/admin/download\\_files/](http://si.mahidol.ac.th/th/division/siit/admin/download_files/176_1_1.pdf)176\_1\_1.pdf** พบปัญหาจากการใช้งาน หรือต้องการสอบถามเพิ่มเติม ติดต่อ Helpdesk ฝ่ายสารสนเทศ โทร. 99228 ในวันเวลาราชการ

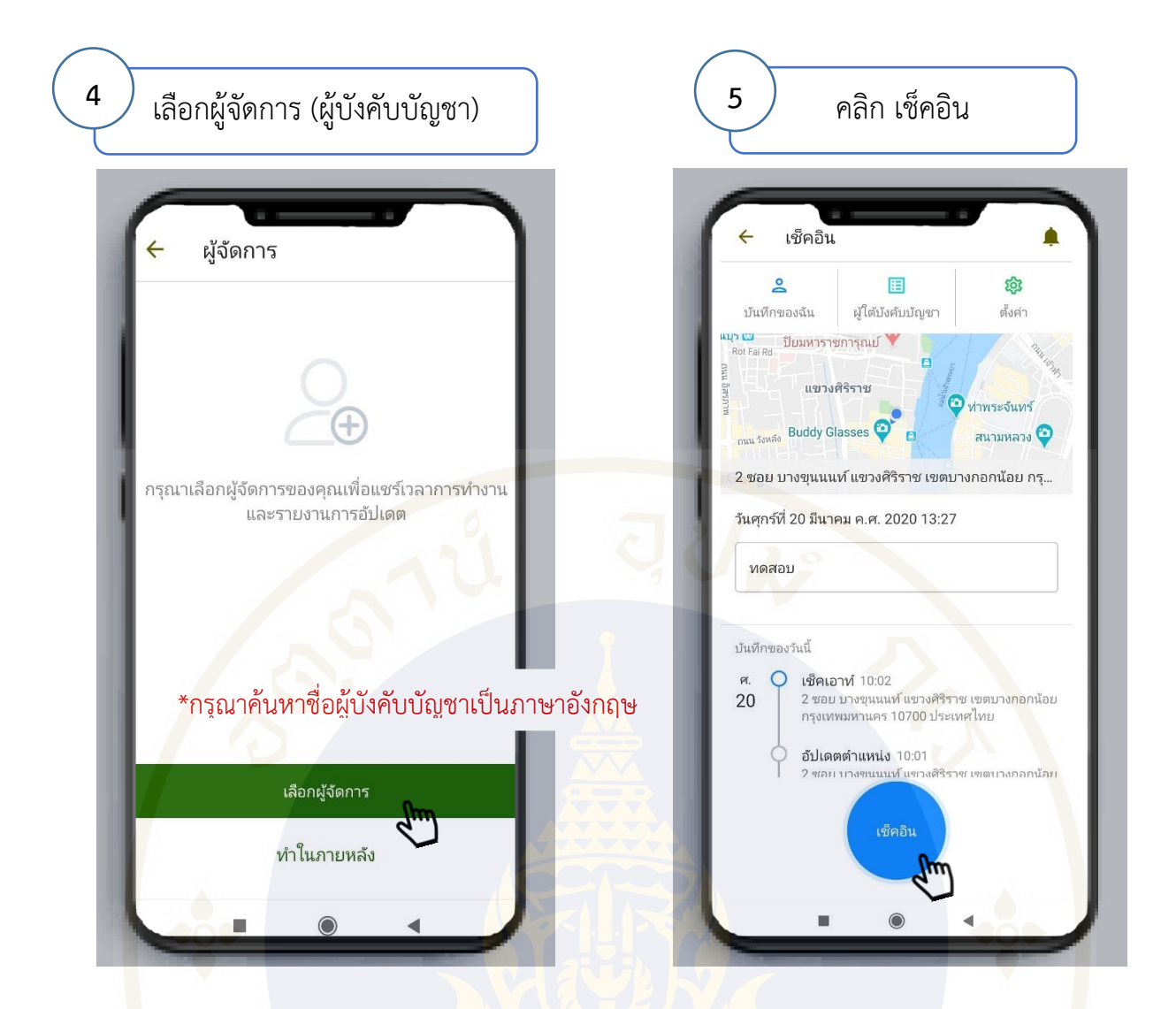

หลังจากที่ตั้งค่า ผู้จัดการในครั้งแรกเรียบร้อยแล้ว ระบบจะส่งข้อมูลเช็คอินให้ผู้บังคับบัญชา อัตโนมัติในครั้งถัดไป ซึ่งมีวิธีคลิก 4 ขั้นตอนง่าย ๆ ดังนี้

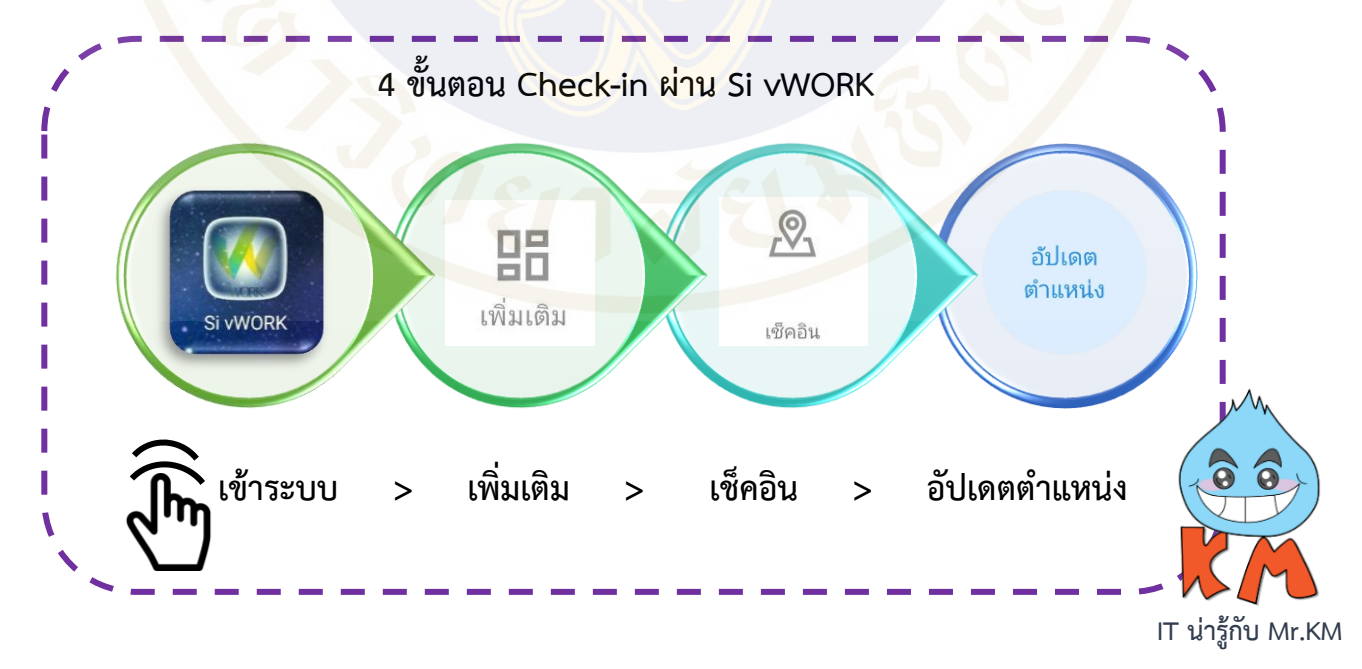

**ดาวน์โหลดคู่มือการใช้งาน Si vWORK ที่ [http://si.mahidol.ac.th/th/division/siit/admin/download\\_files/](http://si.mahidol.ac.th/th/division/siit/admin/download_files/176_1_1.pdf)176\_1\_1.pdf** พบปัญหาจากการใช้งาน หรือต้องการสอบถามเพิ่มเติม ติดต่อ Helpdesk ฝ่ายสารสนเทศ โทร. 99228 ในวันเวลาราชการ